## **CoolPlug PRM**

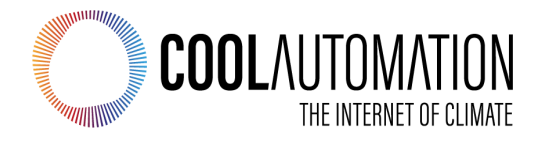

**CoolPlug Universal Interface Adapter for HVAC Systems**

Document Revision 0.3 12/5/2022

© 2022 CoolAutomation www.coolautomation.com

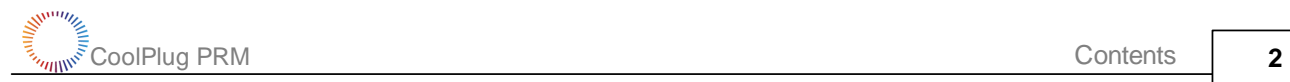

# **Table of Contents**

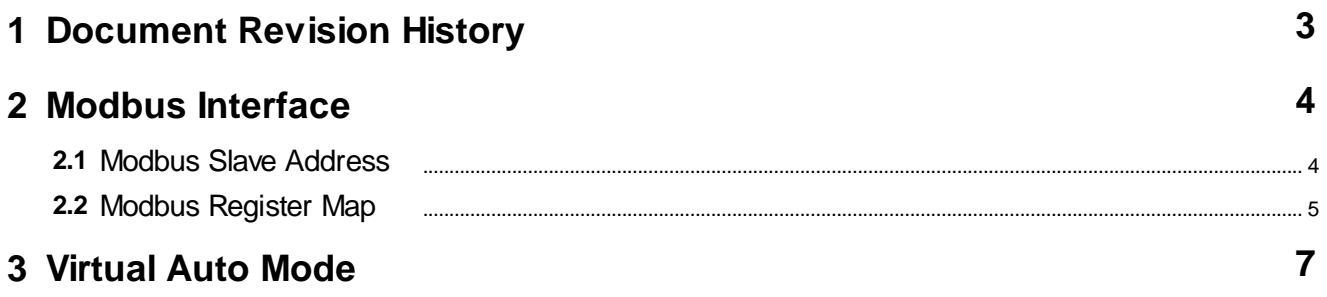

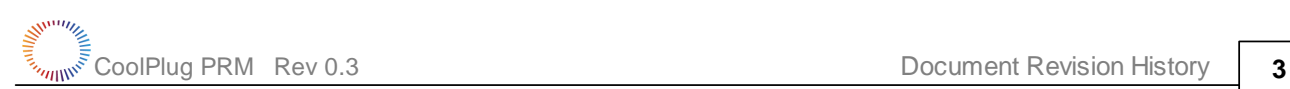

### <span id="page-2-0"></span>**1 Document Revision History**

- · 0.3 Added Operation status register
- · 0.2 Added Modbus Slave Address topic
- $\bullet$  0.1 Initial

### <span id="page-3-0"></span>**2 Modbus Interface**

CoolPlug is fully compliant with following Modbus specifications:

- MODBUS over Serial Line Specification and [Implementation](http://www.modbus.org/docs/Modbus_over_serial_line_V1_02.pdf) Guide V1.02
- · MODBUS application protocol [specification](http://www.modbus.org/docs/Modbus_Application_Protocol_V1_1b.pdf) V1.1b

CoolPlug supports Modbus RTU Transmission Mode. The default frame format for CoolPlug is:

Baud Rate 9600 Start Bits 1 Data Bits 8 Parity No Stop Bits 1

CoolPlug physical connection to Modbus is Two-Wire EIA/TIA-485 standard interface via 485-A and 485-B terminals, recommended by Modbus specification. On such 2W-bus, at any time only one driver has the right for transmitting thus a Modbus communication is always initiated by the master. CoolPlug will never transmit without receiving a request from Modbus master.

A number of CoolPlug devices can be connected to single 2W-bus. Each CoolPlug in this case must have unique Modbus slave address.

#### Supported Modbus Functions

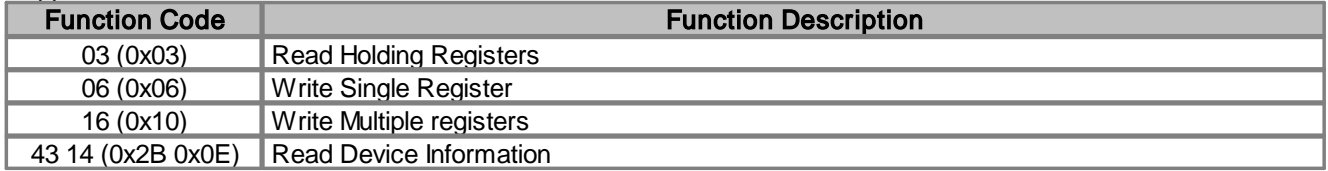

### <span id="page-3-1"></span>**2.1 Modbus Slave Address**

In a standard Modbus network, there is one Master and up to 247 Slaves, each with a unique Slave Address from 1 to 247. CoolPlug Modbus Slave Address can be queried with **line** command or changed with **line myid** command. In the example below the new Slave Address will become 0x51 (81 decimal) after power reset:

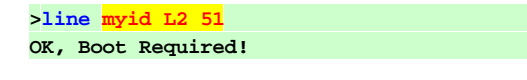

Alternatively Modbus Slave Address can be queried and changed via Modbus interface by accessing Holding Register 0x24 (36 decimal). After writing a new value into Holding Register 0x24, CoolPlug has to be restarted. It can be done by writing 2 into Holding [Register](#page-4-0) 0x02 (See Modbus Register Map for details).

The default (factory set) Modbus Slave Address for CoolPlug devices is calculated from it's Serial Number (SN) according to the below procedure. All calculations are in hexadecimal format.

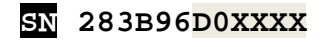

П

Slave Address = (**03D0XXXX mod F7)+1**

### <span id="page-4-0"></span>**2.2 Modbus Register Map**

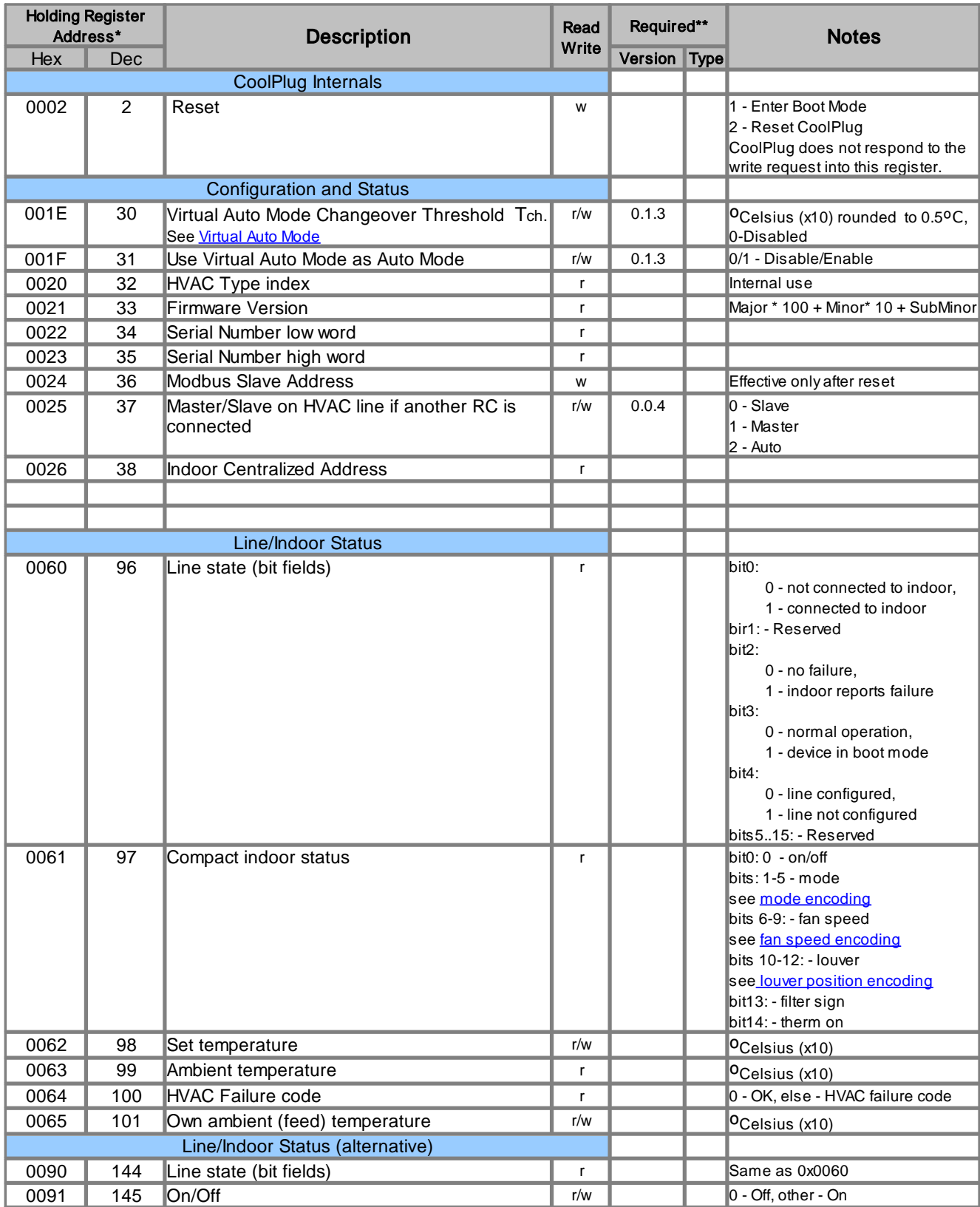

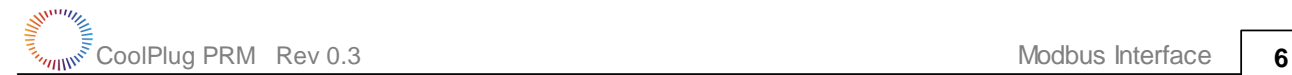

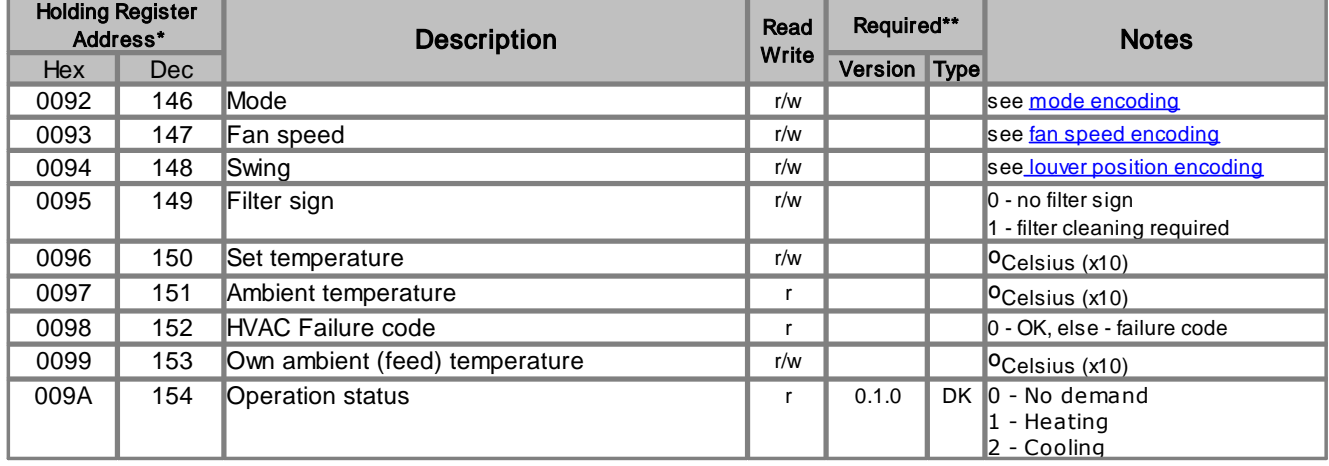

\* On the Modbus wire register addresses start from 0 and their values on wire are less by 1 then specified in table. \*\* If nothing specified, register is supported in any version and/or type. N.A. means future option

<span id="page-5-0"></span>Mode Encoding

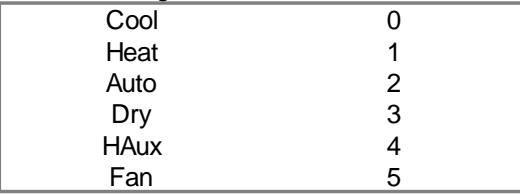

<span id="page-5-1"></span>Fan Speed Encoding

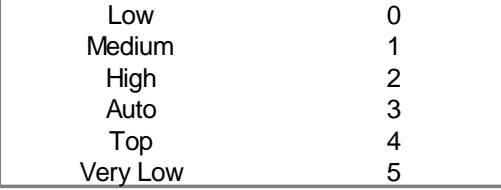

<span id="page-5-2"></span>Louver (swing) position Encoding

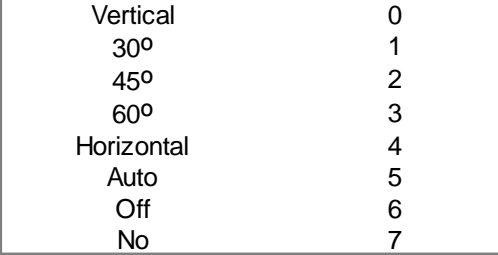

### <span id="page-6-0"></span>**3 Virtual Auto Mode**

Virtual Auto Mode (VAUT) feature is an emulation of the native HVAC auto mode by CoolPlug software.

VAUT changeover temperature Tch defines a threshold between heating and cooling modes according to below rules: §

■ In cooling mode: if Set Temperature - Room Temperature > Tch pass to heating mode. In heating mode: if Room Temperature - Set Temperature > Tch pass to cooling mode.

To configure VAUT changeover temperature - Tch, it's value must be provided in ºC with optional 0.5ºC precision.

**OK >line vaut L1 3.5**

**>line vaut L1 2**

**OK**

To disable VAUT feature set  $T_{ch} = 0$ **>line vaut L1 0 OK**

VAUT mode can be used to substitute **auto** mode command and status.

Toggle AUTO as VAUT flag **>line flags L1 ^ v08000000 OK**